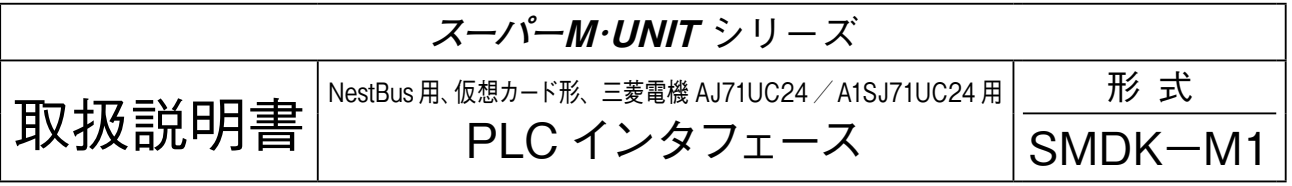

# 目次

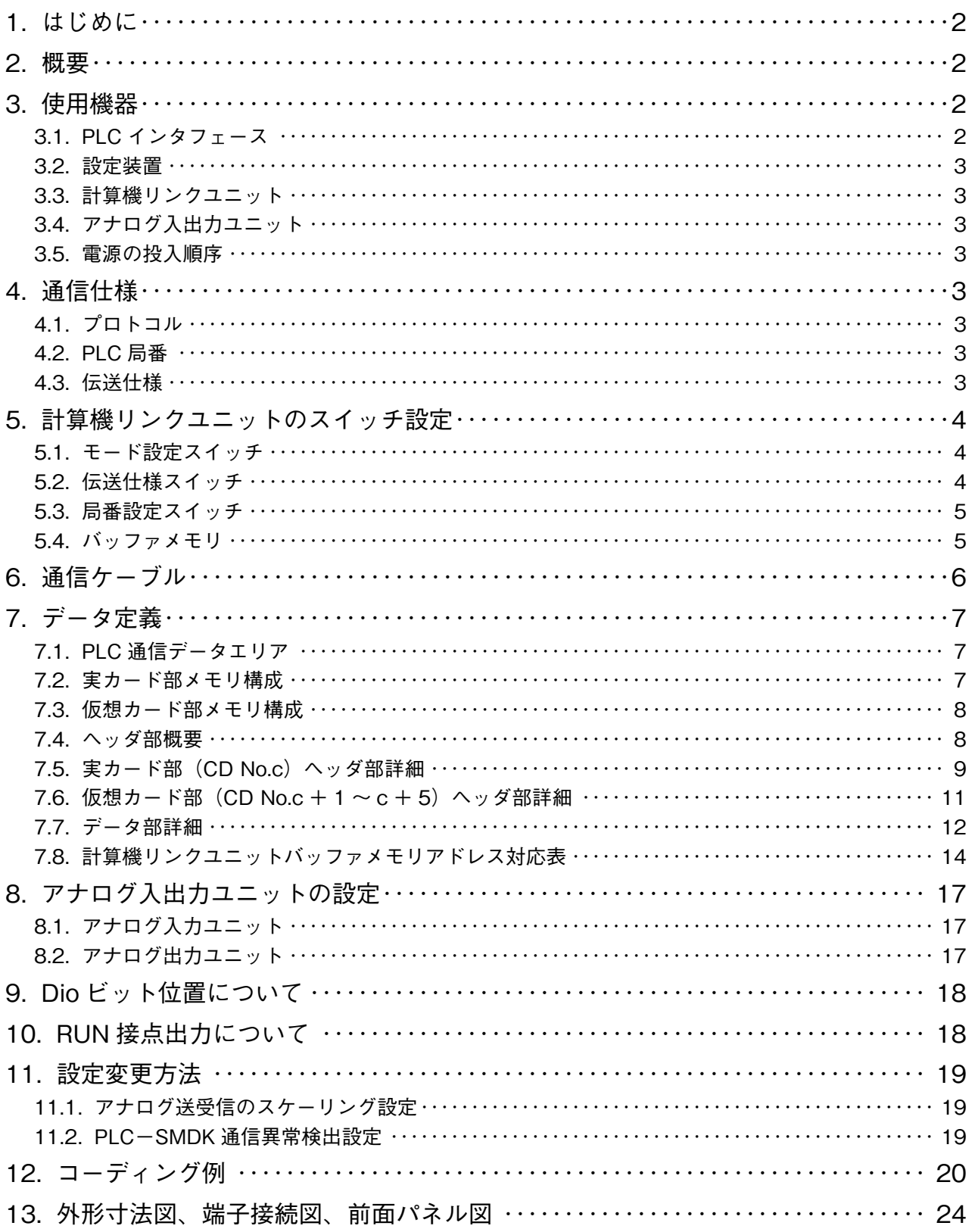

### <span id="page-1-0"></span>**1. はじめに**

 **本取扱説明書は、三菱電機(株)製** MELSEC A **シリーズ** PLC **を** NestBus **に接続する仮想カード形** PLC **インタフェー スを使用する際の** PLC **側のハードウェア設定およびソフトウェア設定方法について記述するものです。**

#### **2. 概要**

PLC **の計算機リンクユニットのバッファメモリを利用し、**PLC **側プログラムにて** DCS **カードが使用している機器間 伝送端子ブロックを定義することで通信を可能にしています。**

 **また、**PLC **~** PLC **インタフェース間の通信プログラムは** SMDK **側に包含されるため、面倒な通信プログラムを作成 する必要はありません。**

SMDK 1 **台で** 512 **点までの** Di**・**Do **のデータと、**160 **点までの** Ai**・**Ao **のデータを同時に扱うことができます。また、 全て** Ai**・**Ao **に設定した場合は、**192 **点までのアナログデータの送受信を行うことができます。**

PLC 1 **システムに対し、複数台の計算機リンクユニットを用いることにより、**SMDK **を複数台接続可能です。**

#### **3. 使用機器**

### **3.1. PLC インタフェース**

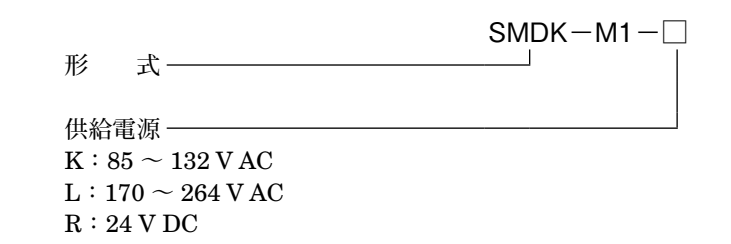

モード切換スイッチ

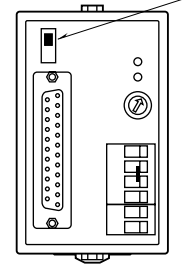

**注)**SMDK **前面のモード切換スイッチは常時** OFF **側にて使用します。**

#### <span id="page-2-1"></span><span id="page-2-0"></span>**3.2. 設定装置**

SMDK **のアナログ送受信のスケーリングを** 0 **~** 10000 **に変更する場合、または通信異常検出条件の変更を行う場合は、 下記のツールをご用意下さい。**

- **・プログラミングユニット(形式:**PU**-**2 **□)またはビルダソフト(形式:**SFEW3**)**
- **・プログラミングユニットアダプタ(形式:**COP3**)**

### **3.3. 計算機リンクユニット**

SMDK **との通信には、以下のユニットのいずれかを用いて下さい。**

- **・**形式**:**AJ71UC24**(計算機リンクユニット/マルチドロップリンクユニット)**
- **・**形式**:**A1SJ71UC24**-**R2 **/** PRF
- **・**形式**:**A1SJ71C24**-**R2 **/** PRF
- **・**形式**:**A1SCPUC24**-**R2
- **・**形式**:**A2CCPUC24**、**A2CCPUC24**-**PRF

#### **3.4. アナログ入出力ユニット**

SMDK **内アナログデータの** 0 **~** 100 % **が、**PLC **内部値** -2000 **~** +2000 **に対応します。 アナログ入出力ユニットをご使用のときは、分解能が** 1 **/** 4000 **に対応したユニットをお選び下さい。**

#### **3.5. 電源の投入順序**

 **電源は、必ず** PLC **投入後** SMDK **を投入するか、**PLC **と** SMDK **を同時に投入して下さい。** SMDK **を先に投入すると正常に作動できない場合があります。**

### **4. 通信仕様**

#### **4.1. プロトコル**

**・計算機リンク専用プロトコル制御手順形式** 4

#### **4.2. PLC 局番**

**・**0**(ゼロ)局固定**

#### **4.3. 伝送仕様**

形 態**:**RS-232-C 方 式**:全二重** 伝送速度**:**4800 bps データビット**:**8 **ビット** パリティ**:なし** ストップビット**:**1 **ビット** チェックサム**:あり** DTR / DSR**:制御あり**

### <span id="page-3-0"></span>**5. 計算機リンクユニットのスイッチ設定**

### **5.1. モード設定スイッチ**

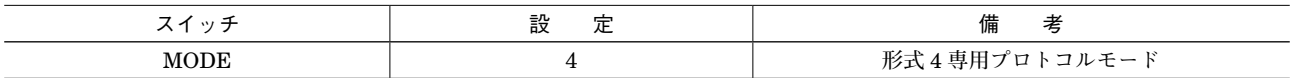

### **5.2. 伝送仕様スイッチ**

#### AJ71C24−S8 / AJ71UC24

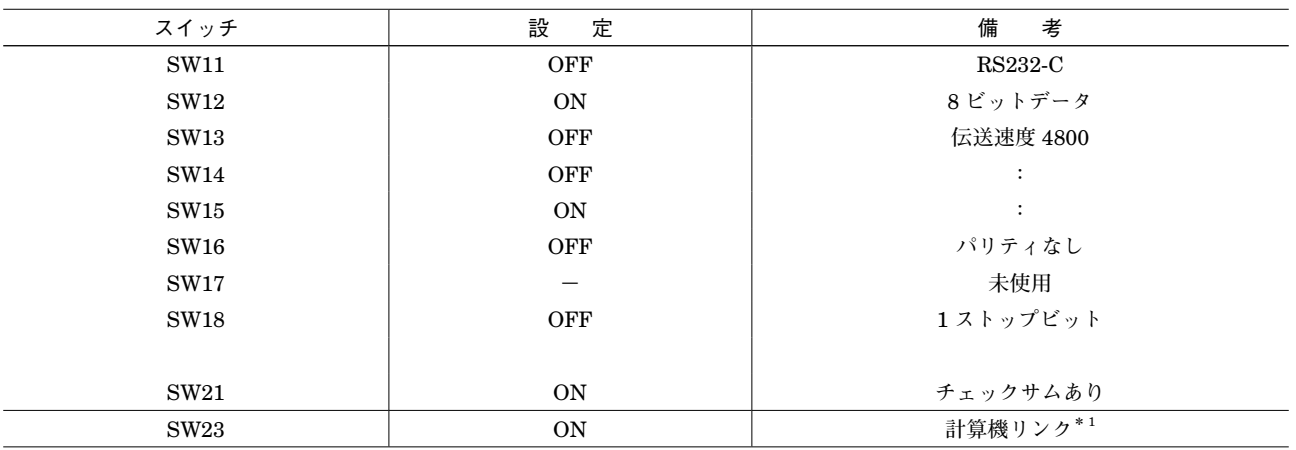

**\*** 1**、**AJ71UC24 **形計算機リンクユニットを使用する場合は、**SW23 **を** ON **にして下さい。**

#### A1SJ71UC24−R2 / PRF、A1SJ71C24−R2 / PRF

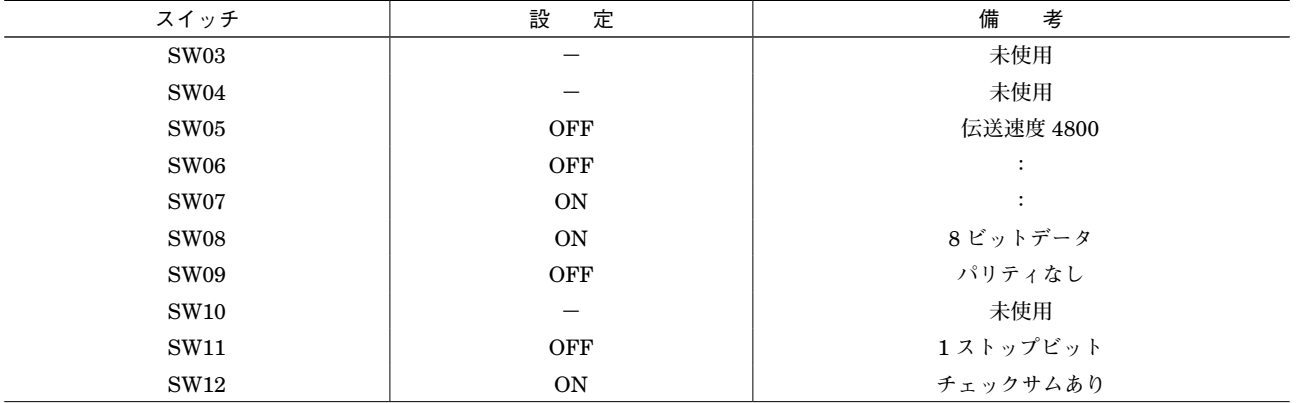

#### <span id="page-4-0"></span>A1SCPUC24−R2

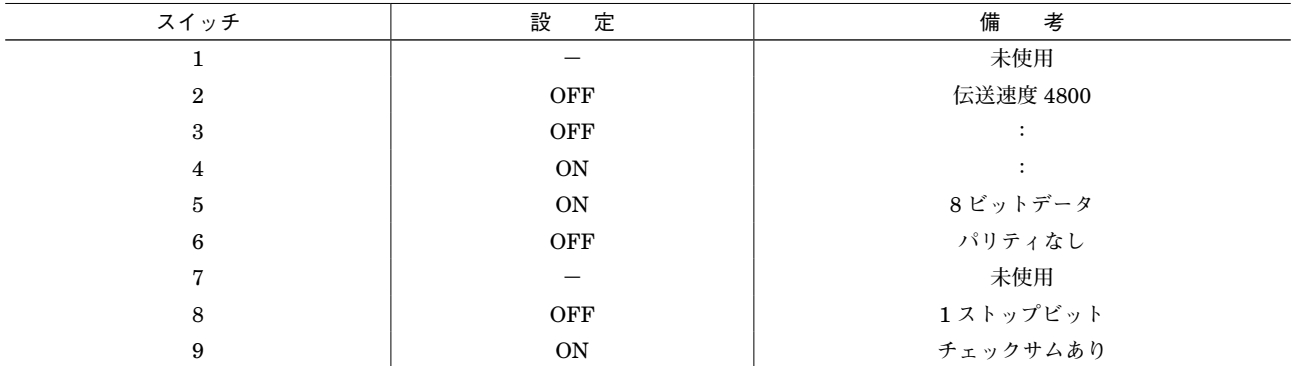

#### A2CCPUC24、A2CCPUC24−PRF

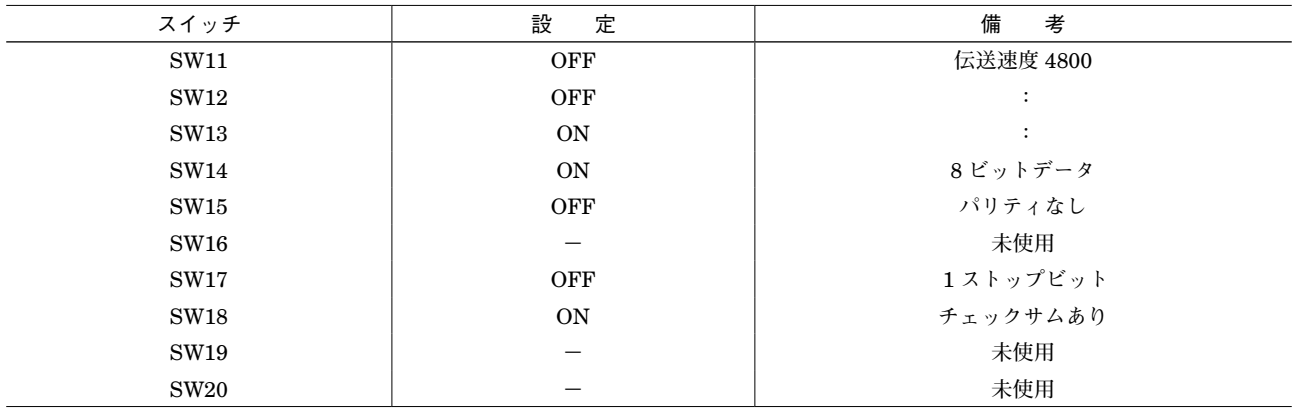

### **5.3. 局番設定スイッチ**

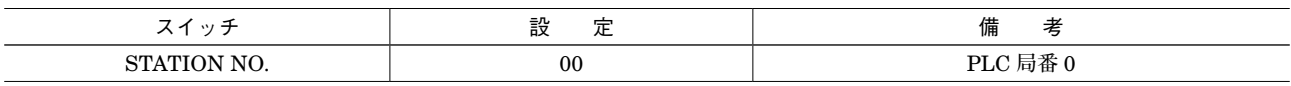

### **5.4. バッファメモリ**

**・通信仕様に関するバッファメモリの設定は全てデフォルト値です。**

## <span id="page-5-0"></span>**6. 通信ケーブル**

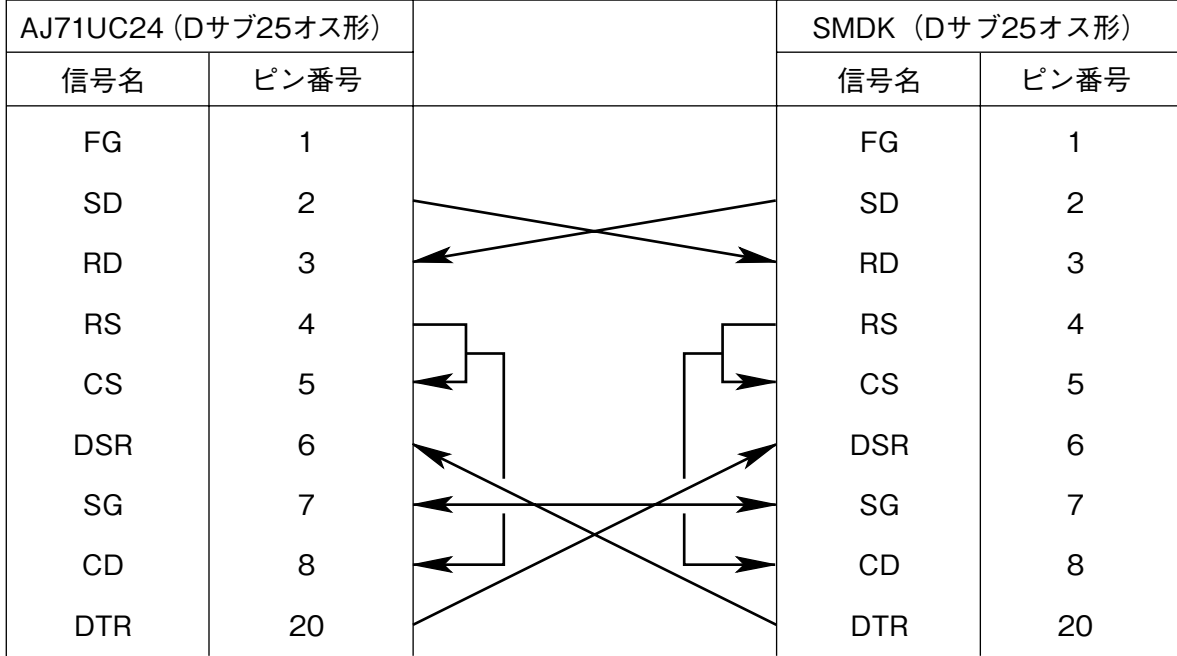

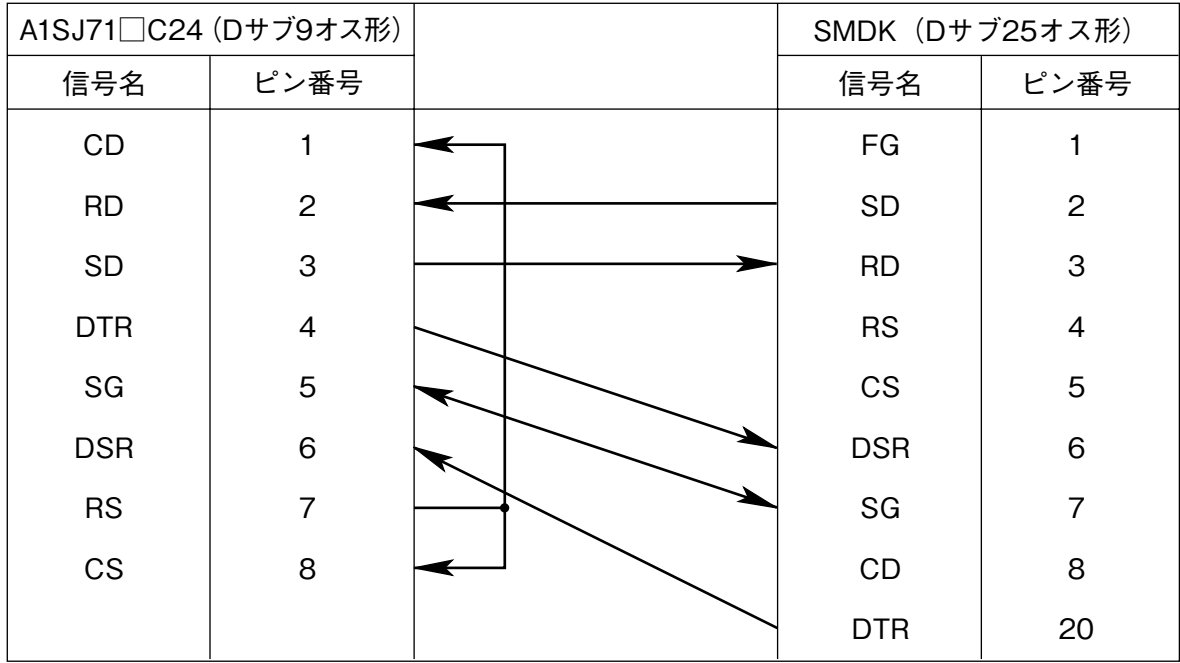

### <span id="page-6-0"></span>**7. データ定義**

#### **7.1. PLC 通信データエリア**

PLC **との通信は、**PLC **計算機リンクユニット内バッファメモリを使用して行います。**

 **バッファメモリは、ユーザ自由エリア(アドレス** 120H **~** 2BFH**)を使用します。**

 **エリア内は、実カード部と仮想カード部に分かれています。仮想カード部のデータを定義することにより、**CD No. c **+** 1 **~** c **+** 5**(**c **=前面のロータリスイッチで設定された番号)が存在するように動作します。仮想カード部は、**CD No.c **+** 1 **より詰めて使用します。特に、仮想カード部は、他のカードと番号がダブらないよう注意が必要です。また、 カード番号の最大値は"**F**"です。**SMDK **の前面のロータリスイッチが"**B**"以降の設定の時は、使用できない仮想カー ドエリアが発生するので注意が必要です。**

#### **7.2. 実カード部メモリ構成**

 **メモリ構成は、下図に示すようになります。領域は固定です。**

 **実カード部はヘッダ部、書込データエリア、読込データエリアに** 3 **分割されています。**16 **個のデータ転送エリアを 持ち、ヘッダ部で、個々にデータの種類を定義します。書込エリアにデータを書込むと** NestBus **に送信します。また** NestBus **からのデータは、読込エリアに受信します。**

 **実カード部の** 16 **エリア全て接点入出力に設定すると** 32 **点×** 16 **エリア=** 512 **点の接点データを伝送できます。また、** 16 **エリア全てアナログ入出力に設定すると** 2 **点×** 16 **エリア=** 32 **点のアナログデータを伝送できます。**

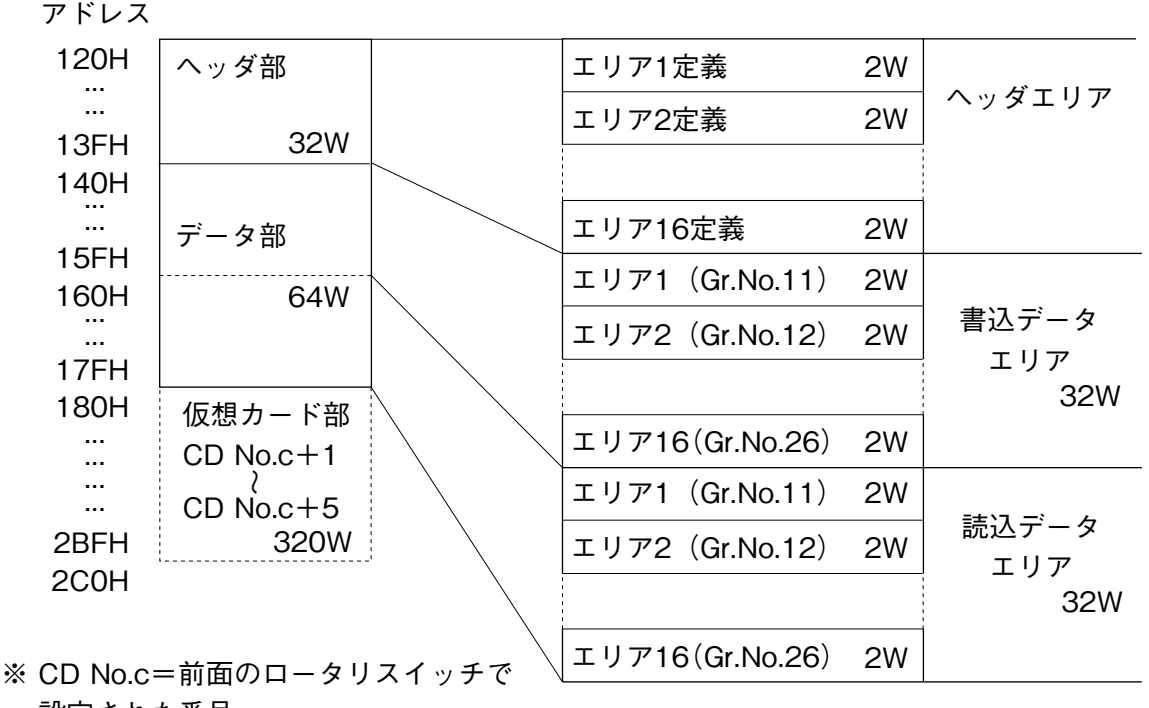

設定された番号

#### <span id="page-7-0"></span>**7.3. 仮想カード部メモリ構成**

 **仮想カード部は、**CD No.c **+** 1 **~** c **+** 5 **の領域ごとに、ヘッダ部と、データ部に分割されています。各カード部は、ヘッ ダ部のエリア定義をすることにより、そのカードが存在するように動作します。**

 **仮想カード部は、カードごとに全て** Ai **か、全て** Ao **かの設定をおこないます。仮想カード部の** 5 **カード全てを使用す ると** 2 **点×** 16 **エリア×** 5 **カード=** 160 **点のアナログデータを伝送できます。実カード部と合わせ、最大で** 192 **点のア ナログデータの伝送を行えます。**

アドレス

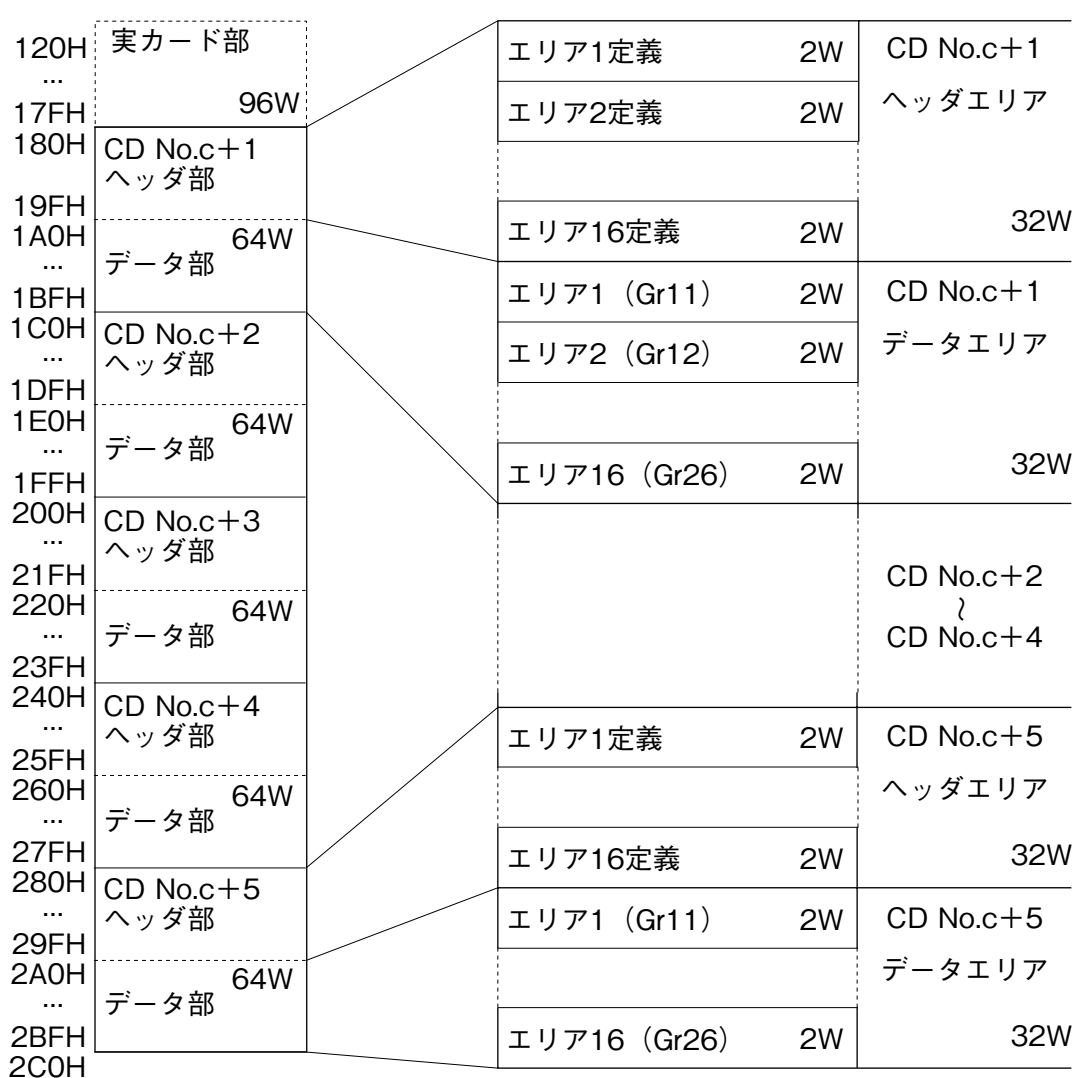

#### **7.4. ヘッダ部概要**

 $\sim$ ッダ部のエリア 1 ~エリア 16 が DCS カードで使用されている Gr.No.11 ~ 26 に対応し、それぞれのエリア (Gr) **で使用する** I **/** O **種(形式)を定義します。**

I **/** O **種別**

- **・**31**‥‥‥‥‥‥‥**DCS **カードの** Di **受信端子ブロック(形式:**31**)相当 仮想カード部では**
- **・**32**‥‥‥‥‥‥‥**DCS **カードの** Do **送信端子ブロック(形式:**32**)相当 使用できません。**
- **・**33**‥‥‥‥‥‥‥**DCS **カードの** Ai **受信端子ブロック(形式:**33**)相当**
- **・**34**‥‥‥‥‥‥‥**DCS **カードの** Ao **送信端子ブロック(形式:**34**)相当**

#### <span id="page-8-0"></span>**7.5. 実カード部(CD No.c)ヘッダ部詳細**

**・エリア** 1 **~** 16**(グループ** #11 **~** 26**)のデータを定義する領域です。**

- **・**I **/** O **種別は、**31H **~** 34H**(**Hex.**)で定義します。** 32H**、**34H **の場合は、書込データエリアに対する定義で、** 31H**、**33H **の場合は、読込データエリアに対する定義となります。 ・**1 **グループあたり、**2 **ワード(**32 **ビット)の定義領域を持ちます。**
- 
- (1) PLC から NestBus へ、デジタルデータ (MAX 32 点) を送信する場合

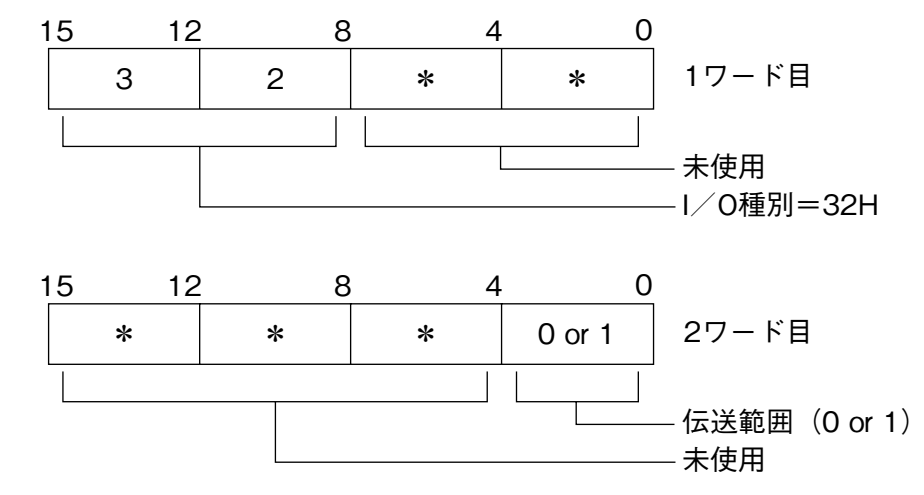

**・**伝送範囲 0 **:自己の** NestBus **内のみ送信**

1 **:**M-Bus **にも送信**

(2) PLC から NestBus へ、アナログデータ (MAX 2 点) を送信する場合

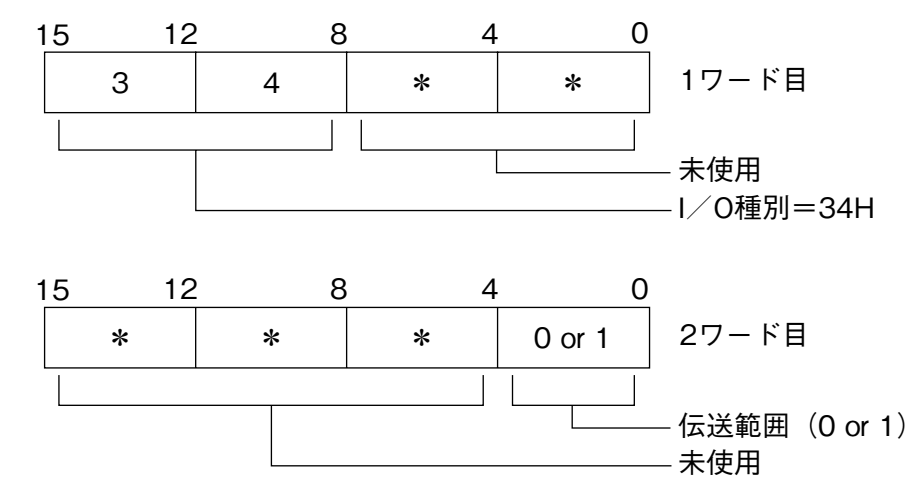

- **・**伝送範囲 0 **:自己の** NestBus **内のみ送信**
	- 1 **:**M-Bus **にも送信**

(3) NestBus から PLC へ、デジタルデータ (MAX 32 点) を取込む場合

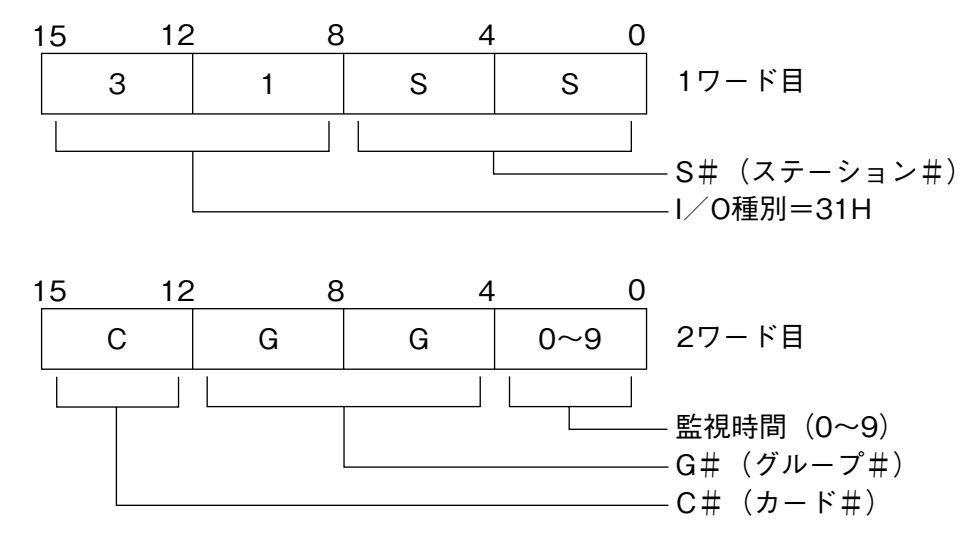

**・欲しいデータの相手先アドレスを** S#**、**C#**、**G# **で定義します。**

 $S# : 00H \sim 3FH$ , FEH, FFH

 **(**FEH **は操作監視ソフトより、**FFH **は自己の** NestBus **内より取込時)**  $C# : 0H \sim FH$ 

 $G# : 0BH \sim 1AH$  ( $Gr 11 \sim 26$ )

**・通信監視時間:**0 **~** 9 sec**(**0 **は監視なし)**

**・データの相手先が操作監視ソフトの場合、**2 **ワード目の設定は** 0000H **にします。**

(4) NestBus から PLC へ、アナログデータ (MAX 2 点) を取込む場合

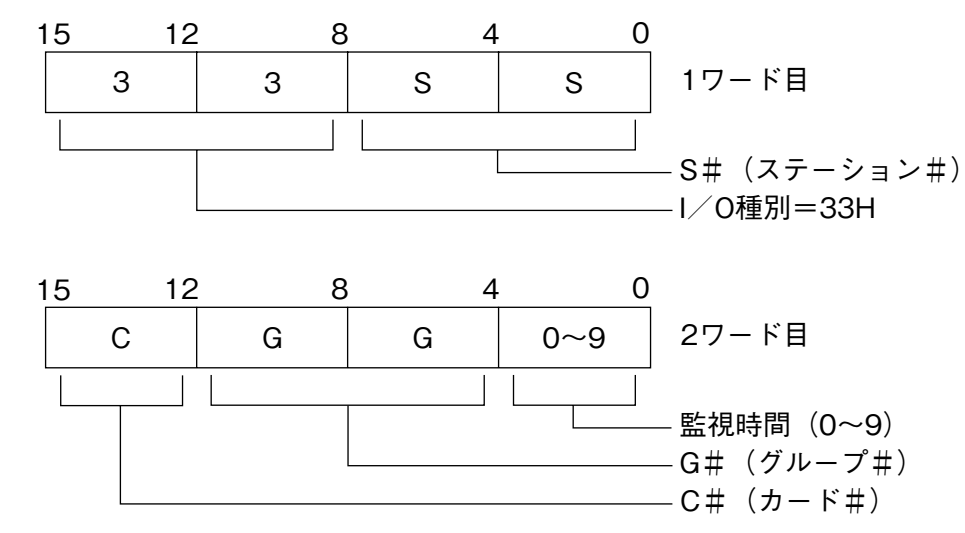

**・欲しいデータの相手先アドレスを** S#**、**C#**、**G# **で定義します。**

 $S# : 00H \sim 3FH$ , FEH, FFH

 **(**FEH **は操作監視ソフトより、**FFH **は自己の** NestBus **内より取込時)**  $C# : 0H \sim FH$ 

 $G# : 0BH \sim 1AH$  ( $Gr 11 \sim 26$ )

- **・通信監視時間:**0 **~** 9 sec**(**0 **は監視なし)**
- **・データの相手先が操作監視ソフトの場合、**2 **ワード目の設定は** 0000H **にします。**
- **注)**I **/** O **種別が上記** (1) **~** (4) **以外の値の場合は、未定義とします。** I **/** O **定義を変更した場合は、必ず** SMDK **を電源リセットして下さい。**

#### <span id="page-10-0"></span>**7.6. 仮想カード部(CD No.c + 1 ~ c + 5)ヘッダ部詳細**

- **・ヘッダを定義すると、その仮想カードが、動作を開始します。**
- **・仮想カード部は、**c **+** 1 **から順番に使用しなければなりません。**
- **・使用しない仮想カードのエリアは、ヘッダ定義部を全て** 0000H **で埋めます。**
- **・エリア** 1 **~** 16**(グループ#** 11 **~** 26**)のデータを定義する領域です。**
- **・**I **/** O **種別は、**33H**、**34H**(**Hex.**)で定義します。**
- **・各仮想カード内で、**Ai**(**33H**)と** Ao**(**34H**)の設定を混在して使うことはできません。**
- **・**1 **グループあたり、**2 **ワード(**32 **ビット)の定義領域を持ちます。**

(1) NestBus から PLC へ、アナログデータ (MAX 2 点) を取込む場合

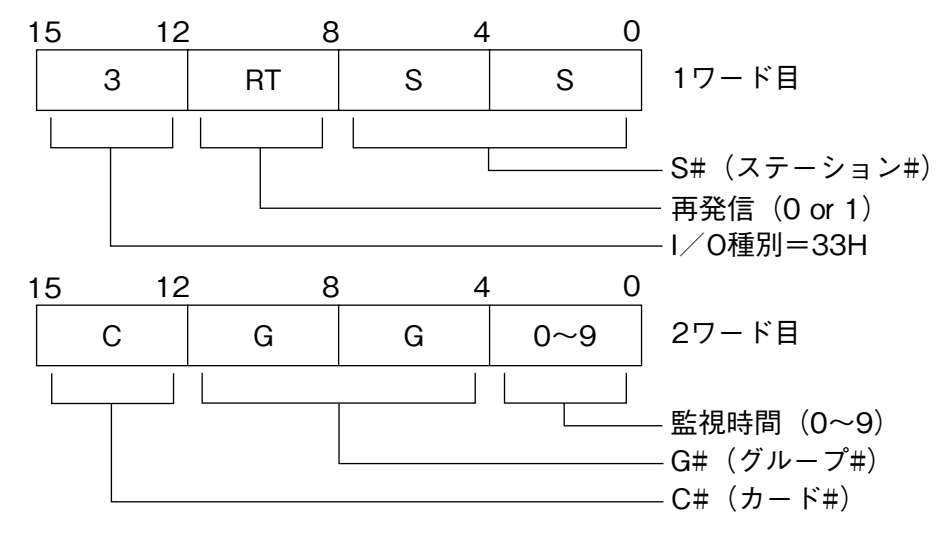

**・欲しいデータの相手先アドレスを** S **#、**C **#、**G **#で定義します。**

S#**:**00H **~** 3FH**、**FEH**、**FFH**(**FEH **は操作監視ソフトより、**FFH **は自己の** NestBus **内より取込時)**  $C# : 0H \sim FH$ 

- $G# : 0BH \sim 1AH$   $(Gr11 \sim 26)$
- **・データの再発信**

0**:しない**

- 1**:する(データの相手先が操作監視ソフトの場合** 1 **に設定します)**
- **・通信監視時間:**0 **~** 9 sec**(**0 **は監視なし)**
- **・データの相手先が操作監視ソフトの場合、**2 **ワード目の設定は、**0000H **にします。**

<span id="page-11-0"></span>(2) PLC から NestBus へ、アナログデータ (MAX 2 点) を送信する場合

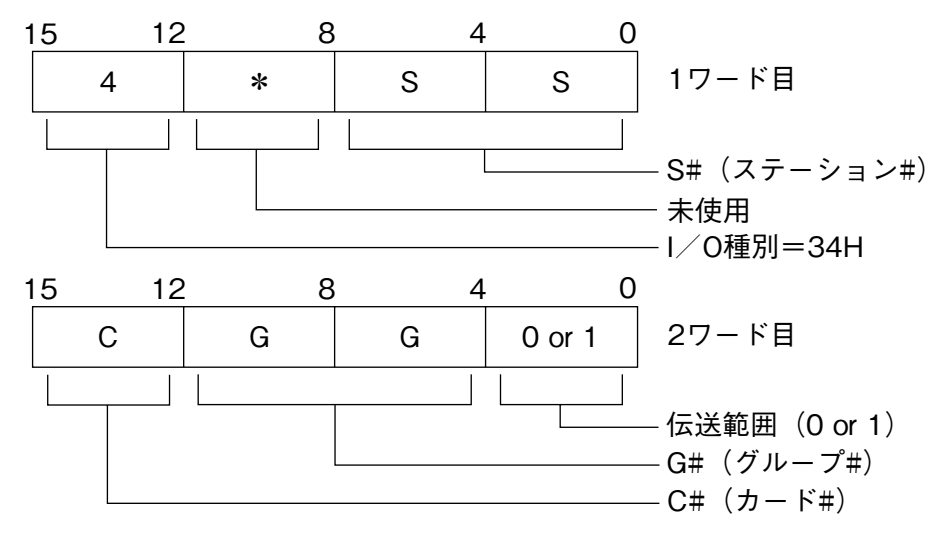

**・**伝送範囲 0 **:自己の** NestBus **内のみ送信**

1 **:**M-Bus **にも送信**

- **・データを相手先アドレスを指定して送る場合** S#**、**C#**、**G# **を定義します。**
- S#**:**00H **~** 3FH**、**FEH**、**FFH**(**FEH **は操作監視ソフトより取込時、**FFH **は自己の** NestBus **内)**  $C# : 0H \sim FH$

 $G# : 0BH \sim 1AH$  ( $Gr 11 \sim 26$ )

**※** I **/** O **種別が上記(**1**)~(**2**)以外の値の場合は、未定義となります。** I **/** O **定義を変更した場合は、必ず** SMDK **を電源リセットして下さい。**

### **7.7. データ部詳細**

**●** PLC **と** SMDK **間での送受信データを格納するエリアです。**

- **●実カード部は、読込データエリアと書込データエリアに分けられています。**
- **●仮想カード部のデータエリアは、設定により読込みか、書込みデータエリアのどちらかになります。**
- **●読込データエリアには、**SMDK **からの受信データが格納されます。**
- **●書込データエリアには、**SMDK **への送信データを格納します。**
- ●各エリア(エリア1~エリア16)は、デジタル 32 点または、アナログ2点分の領域があります。
- **●エリア** 1 **~エリア** 16 **は、それぞれグループ番号** 11 **~** 26 **に対応します。**

**●ヘッダ部定義例**

(1)実カード部エリア 3 定義を以下のように定義した場合

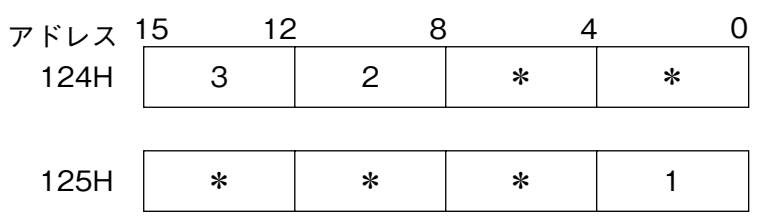

**・書込エリアのエリア** 3**(**144H**)から** 2 **ワード分(**32 **ビット分)のデータをデジタルデータとして、**SMDK **のグルー プ番号** 13 **の端子に書込みます。**

**・このデータは** M-Bus **にも送信されます。**

(2) 実カード部エリア 10 定義を以下のように定義した場合

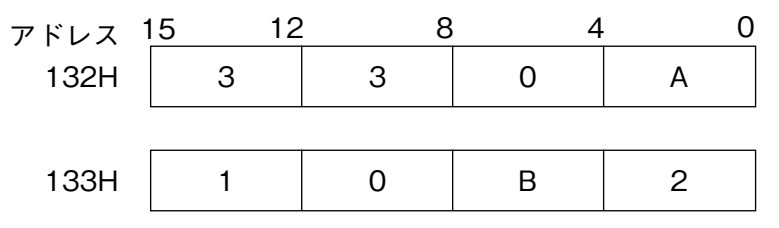

**・**SMDK**のグループ番号**20**の端子のアナログデータ**2**点を読込エリアのエリア**10**(**172H**)からの**2**ワードに書込みます。 (**16 **ビットデータ/** 1 **点)**

**・**SMDK **のグループ番号** 20 **の端子には、ステーション** #0A**、カード** #1**、グループ** 11 **のアナログデータ** 2 **点が格納さ れています。**

**・通信停止監視時間は** 2 **秒です。**

(3) 仮想カード部 c + 2 部エリア 1 定義を以下のように定義した場合

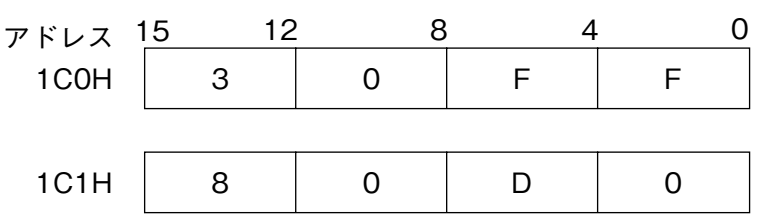

**・仮想カード** c **+** 2 **の定義データの設定を行ったため、**CD No.c **+** 2**(**c **=** SMDK **の前面ロータリスイッチで設定され た番号)のカードを** SMDK **で用います。**

**他のユニットで、この番号と重なる** CD No. **の設定は行えません。(**c **+** 1 **も含む)**

- **・このエリアを** Ai **に定義したので、**CD No.c **+** 2 **は、使用するエリア全てを** Ai **の設定にしなければなりません。**
- **・**SMDK **の仮想カード** c **+** 2 **のグループ番号** 11 **の端子のアナログデータ** 2 **点をデータエリアのエリア** 1**(**1EOH**)から の** 2 **ワードに書込みます。(**16 **ビットデータ/** 1 **点)**
- **・**SMDK **の仮想カード** c **+** 2 **のグループ番号** 11 **の端子には、同一** NestBus **内、カード** #8**、グループ** 13 **のアナログデー タ** 2 **点が格納されています。**
- **・通信停止監視を行いません。**
- **注)計算機リンクユニット内バッファメモリは、バックアップされていません。** PLC **電源投入時および、**CPU **リセット時は、ヘッダ部の再設定を行って下さい。**

### <span id="page-13-0"></span>**7.8. 計算機リンクユニットバッファメモリアドレス対応表**

(1)実カード部

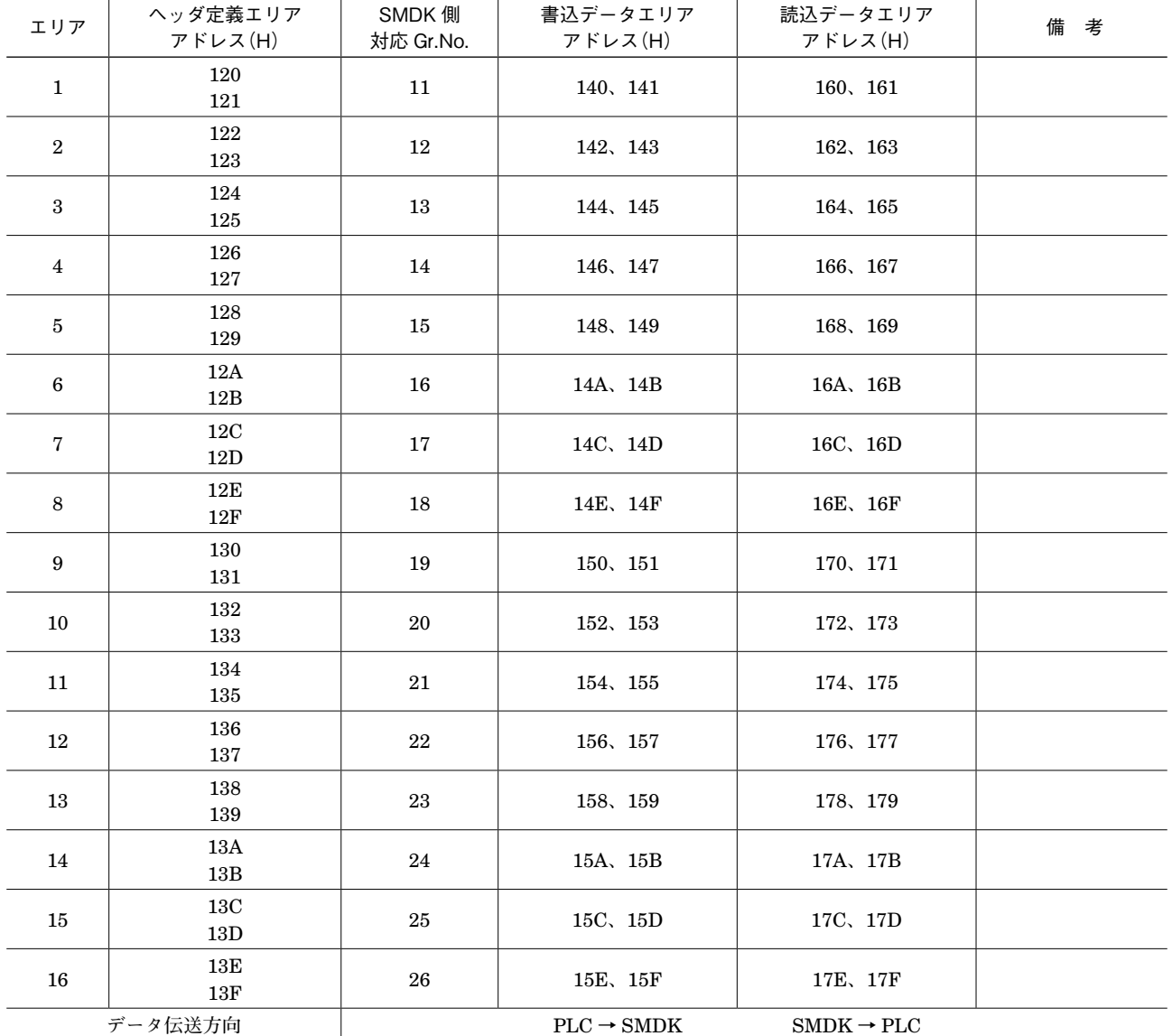

**注)実カード部の** CD No. **は、前面のロータリスイッチで設定された番号になります。**

 **書込データエリアと読込データエリアは、そのエリアのヘッダ定義によりどちらか一方のみ使用します。**

(2) 仮想カード部

| CD No.                  | $c + 1$               |               | $c + 2$                            |         | $c + 3$                          |          |
|-------------------------|-----------------------|---------------|------------------------------------|---------|----------------------------------|----------|
| エリア                     | 定義エリア                 | データエリア        | 定義エリア                              | データエリア  | 定義エリア                            | データエリア   |
| Gr.No.                  | アドレス(H)               | アドレス(H)       | アドレス(H)                            | アドレス(H) | アドレス(H)                          | アドレス(H)  |
| $\mathbf{1}$<br>(11)    | 180<br>181            | 1A0、1A1       | 1 <sub>CO</sub><br>1C1             | 1E0、1E1 | 200<br>201                       | 220、221  |
| $\overline{2}$<br>(12)  | 182<br>183            | 1A2、1A3       | 1C <sub>2</sub><br>1C <sub>3</sub> | 1E2、1E3 | 202<br>$\,203$                   | 222、223  |
| 3<br>(13)               | 184<br>185            | 1A4、1A5       | 1C <sub>4</sub><br>1C5             | 1E4、1E5 | 204<br>$\,205$                   | 224, 225 |
| $\overline{4}$<br>(14)  | 186<br>187            | $1A6$ , $1A7$ | 1C6<br>1C7                         | 1E6、1E7 | 206<br>207                       | 226、227  |
| $5\phantom{.0}$<br>(15) | 188<br>189            | 1A8、1A9       | $1C8$<br>1C9                       | 1E8、1E9 | 208<br>209                       | 228、229  |
| $6\phantom{.0}$<br>(16) | 18A<br>18B            | 1AA, 1AB      | $1\mathrm{CA}$<br>1CB              | 1EA、1EB | $20\mbox{\AA}$<br>20B            | 22A、22B  |
| $\mathbf 7$<br>(17)     | 18C<br>18D            | 1AC、1AD       | $1{\rm CC}$<br>1CD                 | 1EC、1ED | 20C<br>20D                       | 22C, 22D |
| 8<br>(18)               | 18E<br>18F            | 1AE、1AF       | 1CE<br>1CF                         | 1EE、1EF | 20E<br>$20\mathrm{F}$            | 22E、22F  |
| 9<br>(19)               | 190<br>191            | 1B0、1B1       | 1D <sub>0</sub><br>1D1             | 1F0、1F1 | 210<br>211                       | 230、231  |
| 10<br>(20)              | 192<br>193            | 1B2、1B3       | 1D2<br>1D3                         | 1F2、1F3 | 212<br>$\bf 213$                 | 232、233  |
| 11<br>(21)              | 194<br>195            | 1B4、1B5       | 1D4<br>1D5                         | 1F4、1F5 | 214<br>215                       | 234、235  |
| 12<br>(22)              | 196<br>197            | 1B6、1B7       | 1D6<br>1D7                         | 1F6、1F7 | 216<br>217                       | 236、237  |
| 13<br>(23)              | 198<br>199            | 1B8、1B9       | 1D8<br>1D9                         | 1F8、1F9 | $\bf 218$<br>219                 | 238、239  |
| 14<br>(24)              | 19A<br>19B            | 1BA、1BB       | 1DA<br>1DB                         | 1FA、1FB | $21\mbox{\AA}$<br>21B            | 23A、23B  |
| 15<br>(25)              | $19\mathrm{C}$<br>19D | 1BC、1BD       | 1DC<br>1DD                         | 1FC、1FD | $21\mathrm{C}$<br>21D            | 23C, 23D |
| 16<br>(26)              | $19\mathrm{E}$<br>19F | 1BE、1BF       | 1DE<br>1DF                         | 1FE、1FF | $21\mathrm{E}$<br>$21\mathrm{F}$ | 23E、23F  |

**注)**c **=前面のロータリスイッチで設定された番号**

 **仮想カード部の同一カード内の設定は、全て** Ai **か、全て** Ao **の設定でなければなりません。 使用しない仮想カード部の設定は、**0000H **にしておきます。**

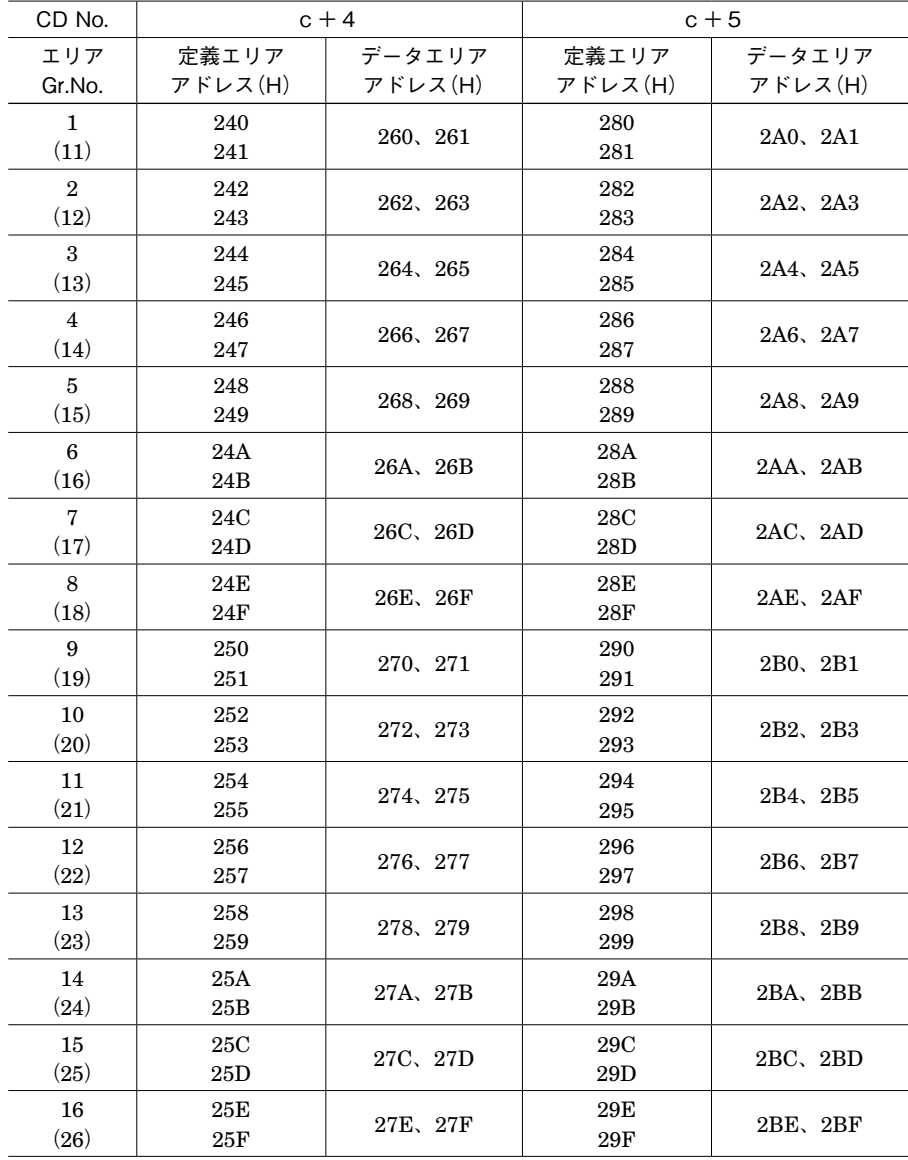

**注)**c **=前面のロータリスイッチで設定された番号**

 **仮想カード部の同一カード内の設定は、全て** Ai **か、全て** Ao **の設定でなければなりません。 使用しない仮想カード部の設定は、**0000H **にしておきます。**

### <span id="page-16-0"></span>**8. アナログ入出力ユニットの設定**

#### **8.1. アナログ入力ユニット**

**・本** PLC **インタフェースユニットでは、アナログ/デジタル変換値を下表の値で扱っています。**

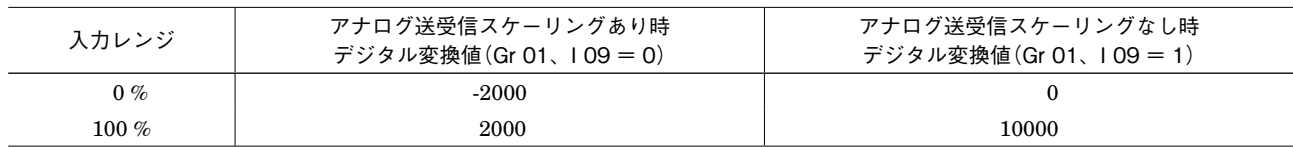

**・**A68AD **形アナログ-デジタル変換ユニットで** A **/** D **変換値をそのまま使用する場合は、アナログ送受信スケーリン グありにて、**OFFSET **および** GAIN **を以下のように設定します。**

- (1)1 ~ 5 V 入力の場合
	- **・**OFFSET **値 :**3 V

 **・**GAIN **値 :**4 V

- (2)4 ~ 20 mA 入力の場合
	- **・**OFFSET **値 :**12 mA
		- **・**GAIN **値 :**16 mA

**・他のモジュールを使用する場合は、上記表のデジタル変換値に合わせて調整下さい。**

**・出荷時は、デジタル変換スケーリングあり(**Gr 01**、**I 09 **=** 0**)の設定になっています。**

#### **8.2. アナログ出力ユニット**

**・本** PLC **インタフェースユニットでは、デジタル/アナログ変換値を下表の値で扱っています。**

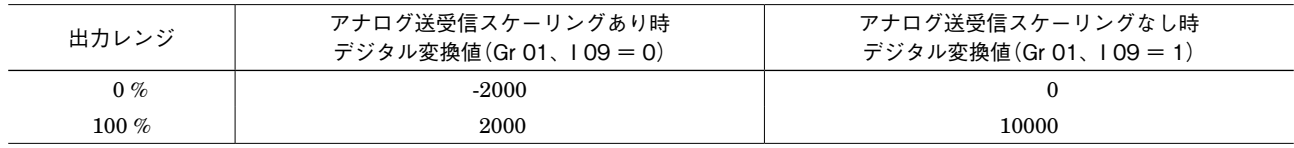

**・**A62DA **形デジタル-アナログ変換ユニットで** D **/** A **変換値をそのまま使用する場合は、アナログ送受信スケーリン グありにて、**OFFSET **および** GAIN **を以下のように設定します。**

(1)1 ~ 5 V 出力の場合

 **・**OFFSET **値 :**3 V

 **・**GAIN **値 :**4 V

**・他のモジュールを使用する場合は、上記表のデジタル変換値に合わせて調整下さい。**

**・出荷時は、アナログ送受信のスケーリングあり(**Gr 01**、**I 09 **=** 0**)の設定になっています。**

## <span id="page-17-0"></span>**9. Dio ビット位置について**

I **/** O **種** 31**(**Di **受信端子)および** 32**(**Do **送信端子)の** 01 **~** 32 **端子と** PLC **側とのビット対応は下記のようになります。**

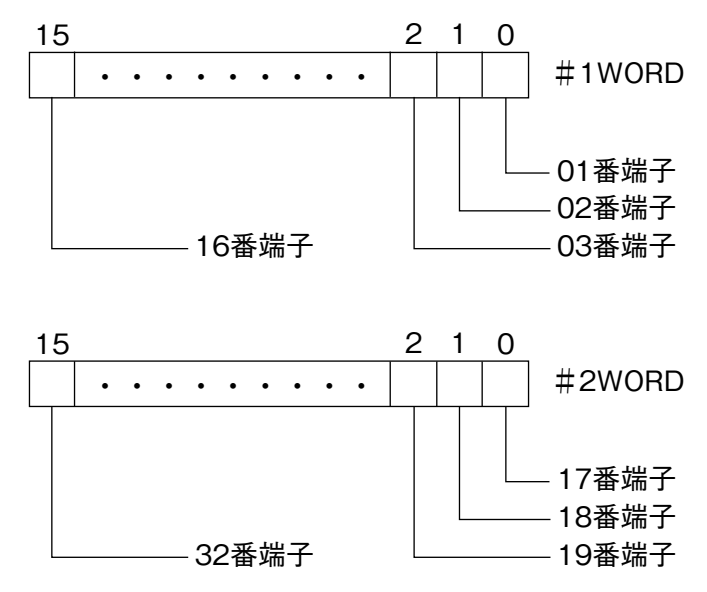

## **10. RUN 接点出力について**

SMDK **前面にある** RUN **接点出力は正常時** ON **であり、下記状態のとき** OFF **となります。**

**①** SMDK **の電源** OFF **時**

**②** SMDK **の** CPU **故障検知時**

**③ヘッダ定義エリアに** 31H**、**33H **を設定し、設定された通信監視時間を超えても送信元よりデータが送られて来なかっ たとき**

- **④** PLC **~** SMDK **間通信異常時、**RS-232-C **ケーブル断時**
- **⑤** PLC **電源断時**

### <span id="page-18-0"></span>**11. 設定変更方法**

SMDK**の設定を行うには、「**3.2. **[設定装置」](#page-2-1)で示した装置が必要です。これらの機器については別途ご用意下さい。また、 これらの使用方法については、それぞれの取扱説明書、計器ブロック・リストを参照 して下さい。**

SMDK**と設定装置を接続するには、**SMDK**の**PLC**とつながる**RS-232-C**コネクタを外し、そこにプログラミングユニッ トアダプタ(形式:**COP3**)を付け、**PU**-**2 **□のモジュラジャックを** COP3 **につないで下さい。その後** SMDK **のコネ クタの上にあるモード切換スイッチ(**PU-2A **と表示)を** ON **側にして下さい。モード切換スイッチは設定終了後、必ず** OFF **側に戻して下さい。**

 **設定を変更の前に、メンテナンス・スイッチ(**G 01**、**I 01**)を** 1 **にしてから設定を行って下さい。設定終了後、必ず メンテナンス・スイッチを** 0 **に戻して下さい。**

### **11.1. アナログ送受信のスケーリング設定**

**・**アナログスケーリング有無の設定(G 01、I 09:0、1)

PLC**-**SMDK **間アナログ送受信のスケーリング有無を設定します。(デフォルト=** 0**)** 0**:スケーリングあり(**0 **~** 100 %**:**PLC **=** -2000 **~** +2000 **:**SMDK **=** 0 **~** 100 %**)** 1**:スケーリングなし(**0 **~** 100 %**:**PLC **=** 0 **~** 10000 **:**SMDK **=** 0 **~** 100 %**)**

#### **11.2. PLC-SMDK 通信異常検出設定**

**・**通信タイムアウト時間の設定(G 01、I 08:02 〜 20 sec) SMDK **のコマンドに対する** PLC **レスポンスのタイムアウト時間を設定します。(デフォルト=** 03**) 設定時間を** 2 **桁で入力します。**

**・**リトライ回数の設定(G 01、I 07:0 〜 9) **通信タイムアウトに対するリトライ回数を設定します。(デフォルト=** 2**) リトライオーバーにて、**RUN **接点が開きます。**

### <span id="page-19-0"></span>**12. コーディング例**

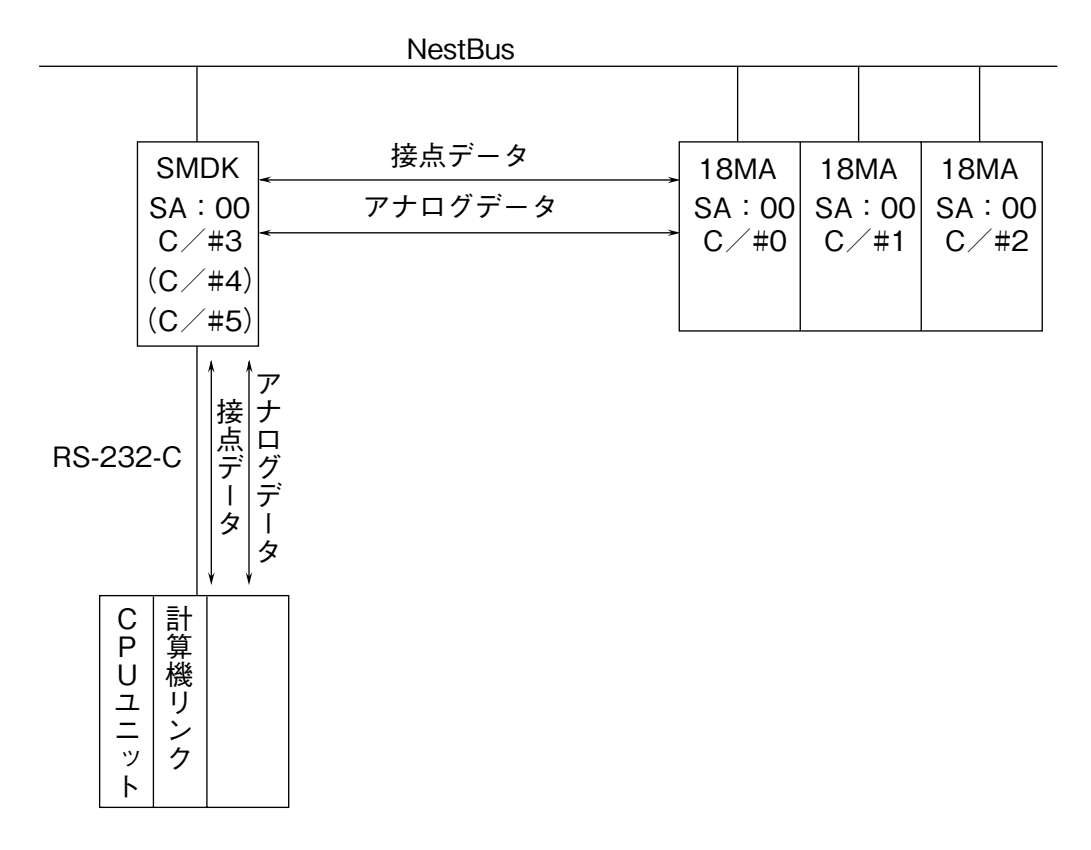

 **上記のような構成にて** PLC **→** 18MA**(**C **/** #0**)へ接点** 32 **点、**18MA**(**C **/** #0**)→** PLC **へ接点** 32 **点を** SMDK **の** CD No.3 **のエリアを通じて送受信します。また、**PLC **→** 18MA**(**C **/** #1**)へアナログ** 32 **点を** SMDK **の** CD No.4**(仮 想カード部)のエリアを通じて送信します。**18MA**(**C **/** #2**)→** PLC **へアナログ** 32 **点を** SMDK **の** CD No.5**(仮想カー ド部)のエリアを通じて受信します。**PLC **~** 18MA **の機器間伝送端子構成は次ページのようになります。**

#### (1)PLC 〜 SMDK 〜 18MA 間の機器間伝送端子構成

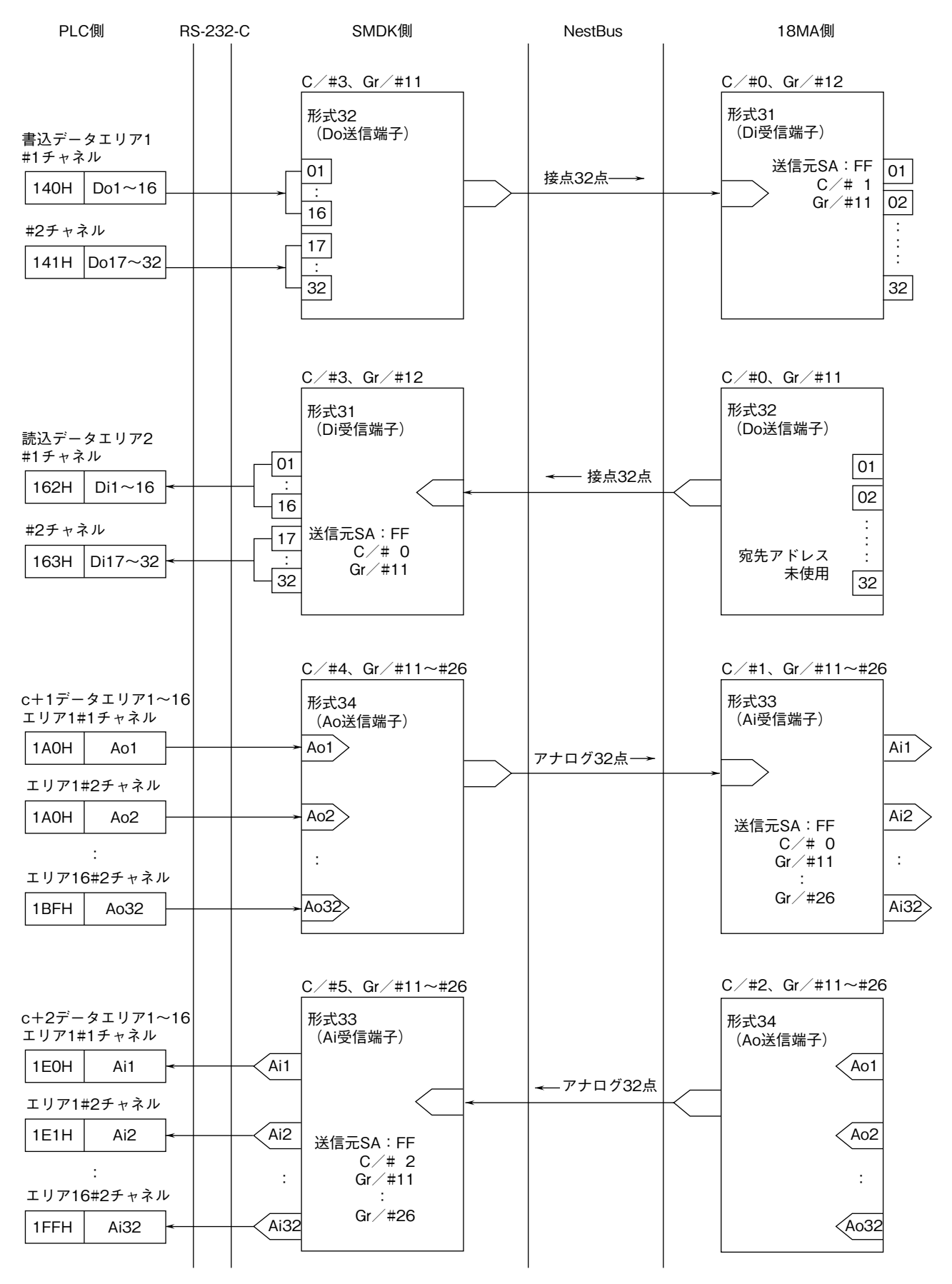

**※** 18MA **は、**CD No.0 **~** 2 **まで** 3 **台あります。**SMDK **は** 1 **台で、仮想カード部を含め** CD No.3 **~** 5 **を占有します。** SMDK **側の設定を実現するための** PLC **側プログラム例は次ページをご参照下さい。**

(2)プログラム例

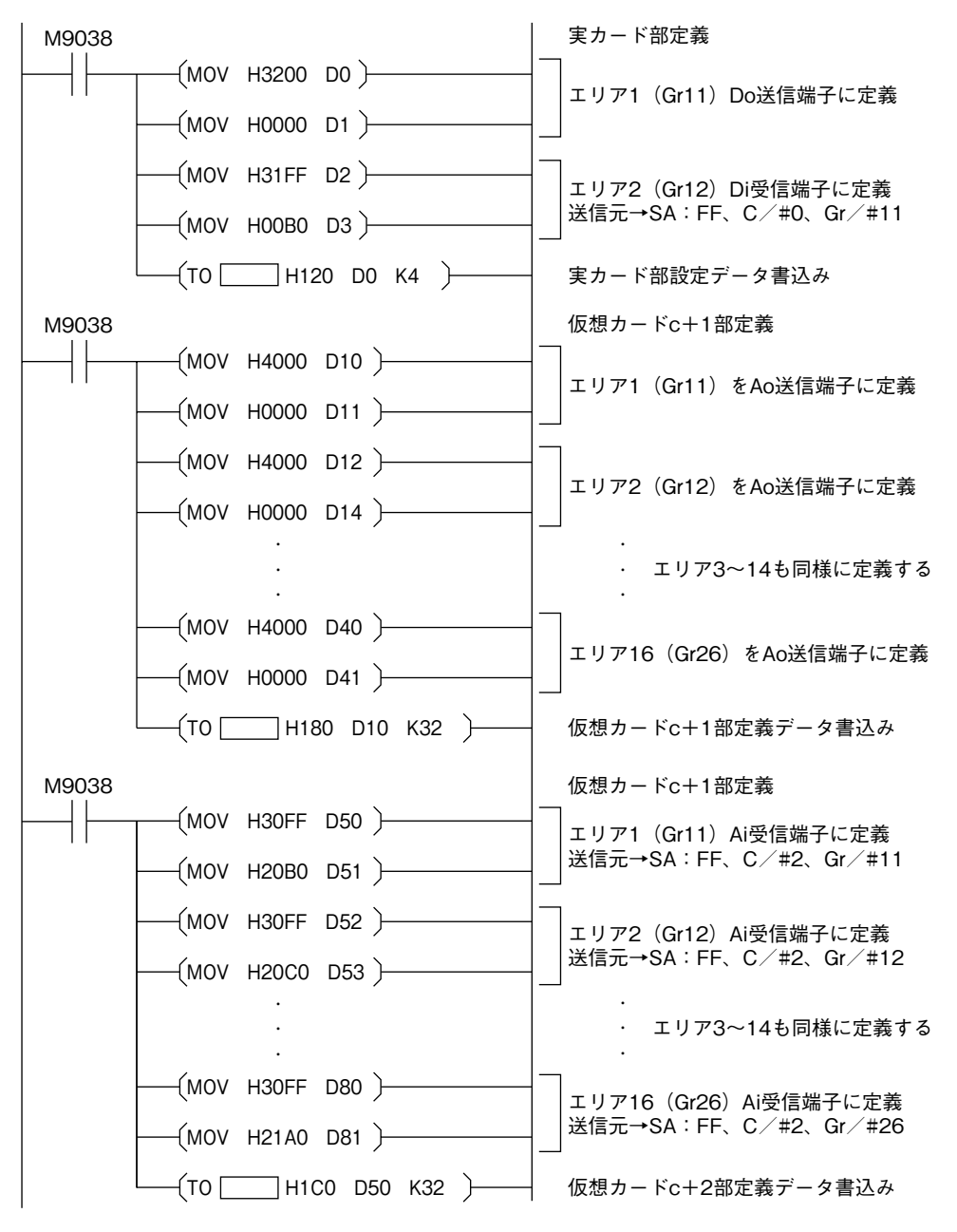

<sup>※ |</sup> カには、計算機リンクユニットが実装されているアドレス番号を記入します。

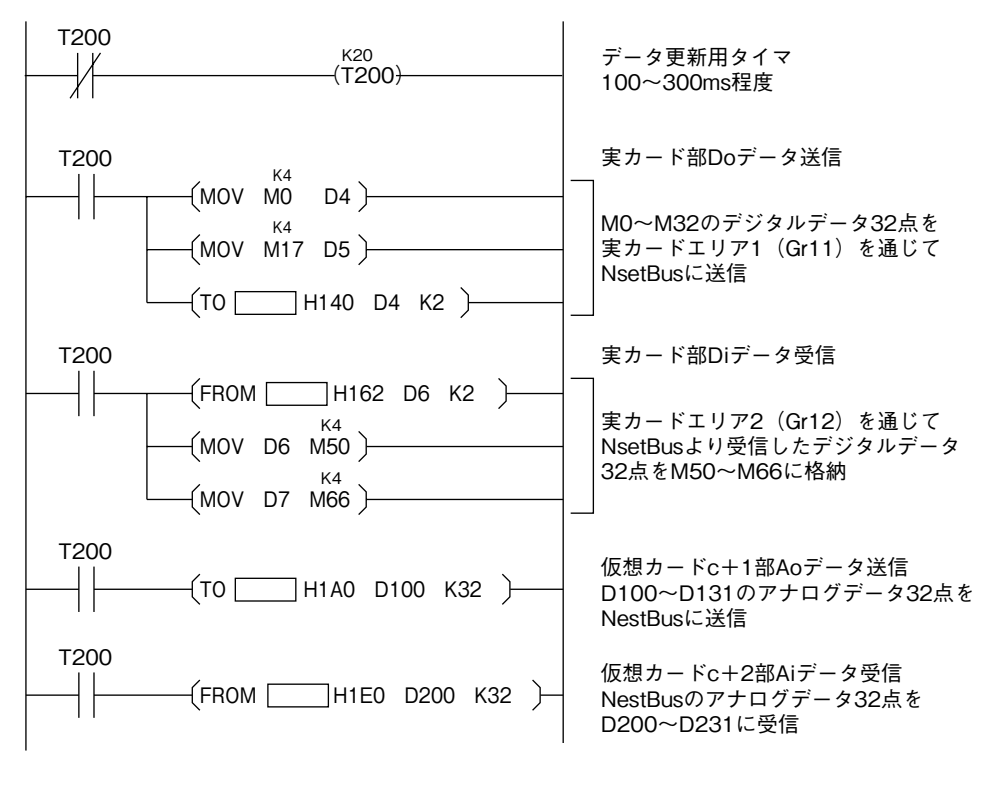

※ |||内には、計算機リンクユニットが実装されているアドレス番号を記入します。

 **このプログラム例では、内部リレー** M0 **~** M31 **に持っている接点データ** 32 **点を、実カード部エリア** 1**(**Gr 11**)を通 じて** NestBus **に送信します。実カード部エリア** 2**(**Gr 12**)を通じて** NestBus **から受信した接点データ** 32 **点を内部リレー** M50 **~** M81 **に格納します。**

 **また、データレジスタ** D100 **~** D131 **に持っているアナログデータ** 32 **点を、仮想カードエリア** c **+** 1 **部を通じて** NestBus **に送信します。**NestBus **から仮想カードエリア** c **+** 2 **部を通じて受信したアナログデータ** 32 **点を、データレ ジスタ** D200 **~** D231 **に格納します。**

### <span id="page-23-0"></span>**13. 外形寸法図、端子接続図、前面パネル図**

(1)外形寸法図(単位:mm)

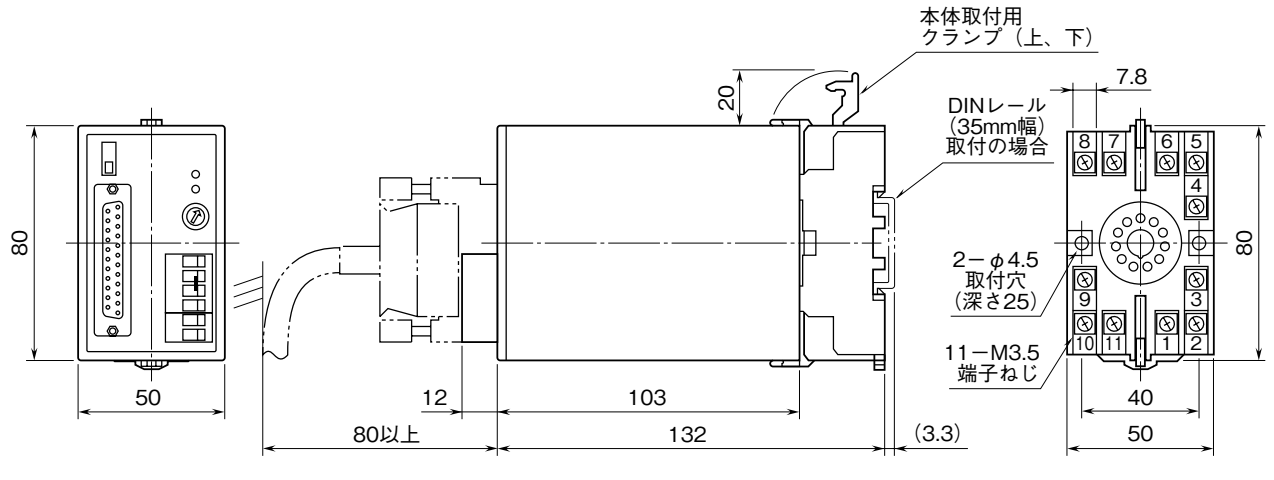

・密着取付可能

#### (2)端子接続図

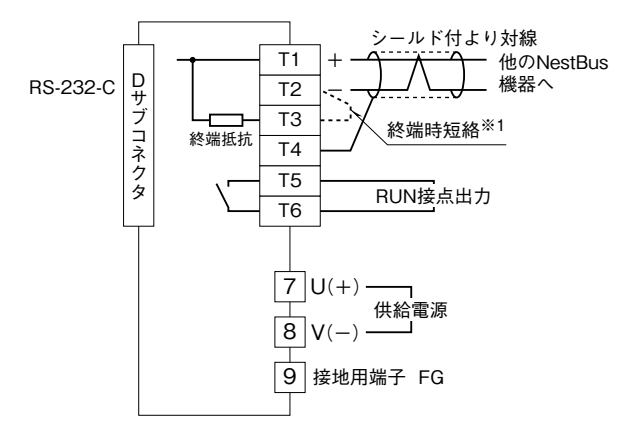

※1、より対線の伝送ラインが終端の場合は(=渡り配線がない場合)、 端子T2、T3間を付属のショートチップ(または配線)で短絡して 下さい。ユニットが伝送ラインの途中に配線されているときは、 端子T2、T3間のショートチップをはずして下さい。 注) 渡り配線はT1、T2、T4端子を使って下さい。

#### (3)前面パネル図

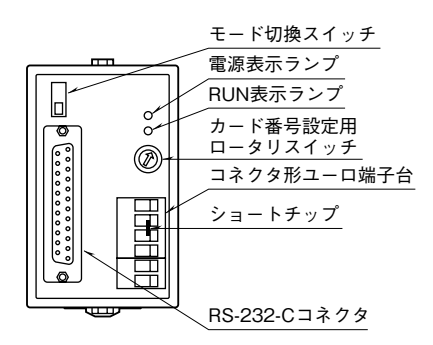

#### **■RS-232-C インタフェース**

 $14\frac{°}{°}$ 

1

13

25

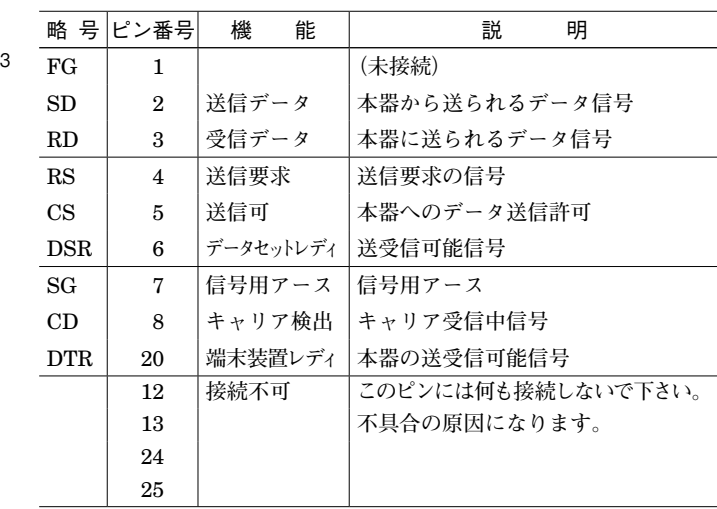